# **Einen Mitarbeiter erfassen**

# Mitarbeiter-Neuanlage

Im Bereich **PERSONAL - STAMMDATEN** befindet sich das Register: "**Mitarbeiter**". Dort erfassen Sie alle personenbezogenen Daten. Bei der Anlage werden Sie durch einen Assistenten unterstützt.

Da es sich bei der Anlage der Mitarbeiter-Stammdaten um ein sehr komplexes Thema handelt, möchten wir Ihnen an dieser Stelle einen Einstieg in das Thema anbieten.

Über die Schaltfläche: **NEU** gelangen Sie zur Erfassungsmaske der Mitarbeiter-Stammdaten.

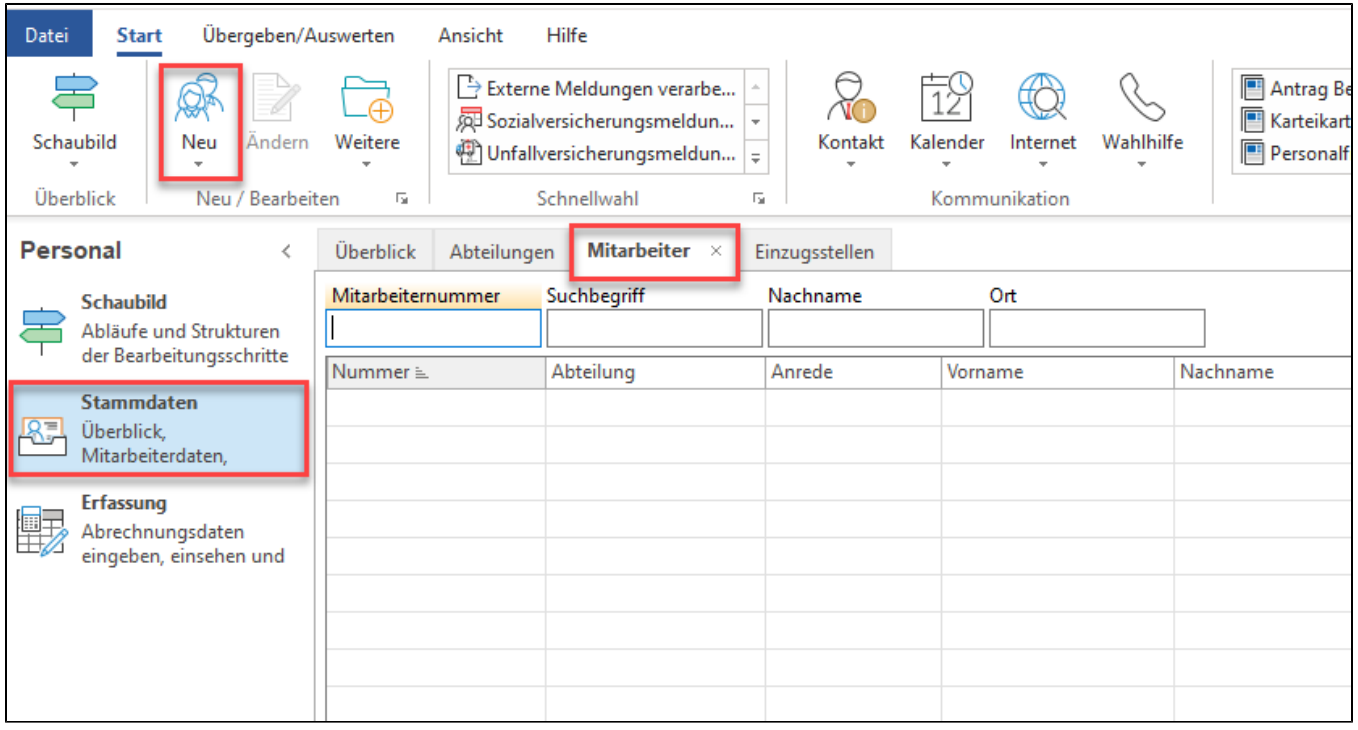

#### **Beachten Sie:** Λ

Wenn ein ehemaliger Mitarbeiter wieder eintritt, dann ist der Mitarbeiter-Datensatz nicht nochmal neu anzulegen, sondern seine alte Mitarbeiternummer zu reaktivieren. Dazu ist dann lediglich ein neues Beschäftigungsverhältnis anzulegen.

Das genaue Vorgehen haben wir für Sie im folgenden Bereich der Hilfe festgehalten: [Wiedereintritt eines ehemaligen Mitarbeiters](https://hilfe.microtech.de/x/PACHJ).

Die Maske zum Erfassen von Mitarbeitern beinhaltet einen einheitlichen Kopfteil mit zwei Eingabefeldern:

- Mitarbeiternummer
- Suchbegriff

### **Mitarbeiternummer**

Vor der Erfassung ist die Eingabe einer Nummer zwingend notwendig. Die Mitarbeiternummer kann 10-stellig alphanumerisch vergeben werden.

#### **Suchbegriff**

Das in der Eingabereihenfolge nächste Feld ist der Suchbegriff. Dieser eignet sich hervorragend, um einen Mitarbeiter anhand eines kurzen einprägsamen Synonyms zu identifizieren.

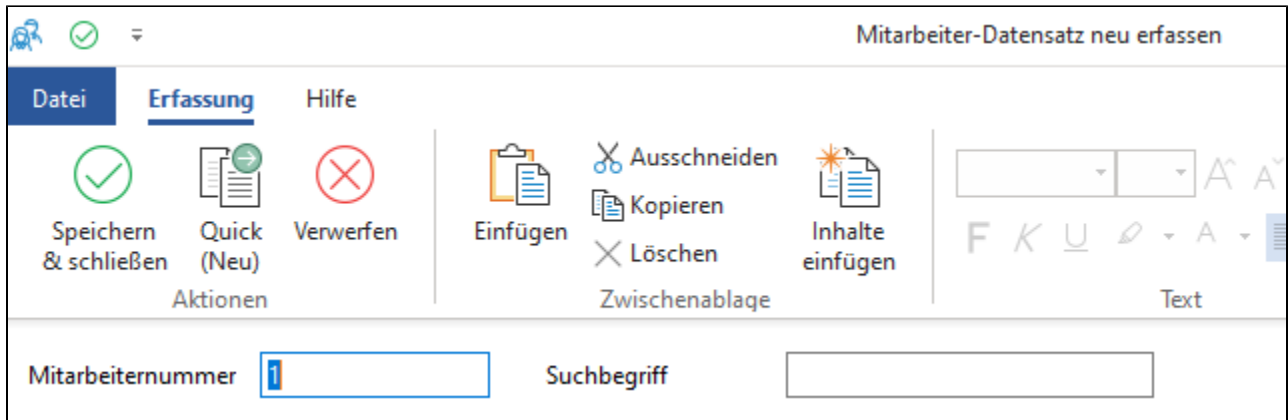

# **Einzelne Register des Mitarbeiter-Datensatzes**

Der untere Teil der Maske ist unter anderem in folgende folgende Register unterteilt. Über die Links erhalten Sie weitere Informationen in der Hilfe:

- **[Adresse:](https://hilfe.microtech.de/x/gYPo)** Erfassen Sie an dieser Stelle unter anderem die Pflichtfelder zur Anschrift sowie die Staatsangehörigkeit (z. B. "000" für deutsch).
- **[Familie / Urlaub / Bank](https://hilfe.microtech.de/x/g4Po):** Erfassen Sie die Pflichtfelder Geburtsname und Geburtsland. Weiterhin werden auf diesem Register die Urlaubstage und die Bankverbindung hinterlegt.
- **[EU-Vers.-Nr. / St.-ID/ Eintritt / Tätigkeit](https://hilfe.microtech.de/x/hYPo):** Auf diesem Register erfassen Sie unter anderem die Versicherungsnummer, Steuer-Identifikationsnummer, Eintrittsdatum sowie Tätigkeit
- **[Lohn-Abrechnungsdaten](https://hilfe.microtech.de/x/h4Po):** An dieser Stelle wird die neue Beschäftigung über einen Assistenten erfasst.

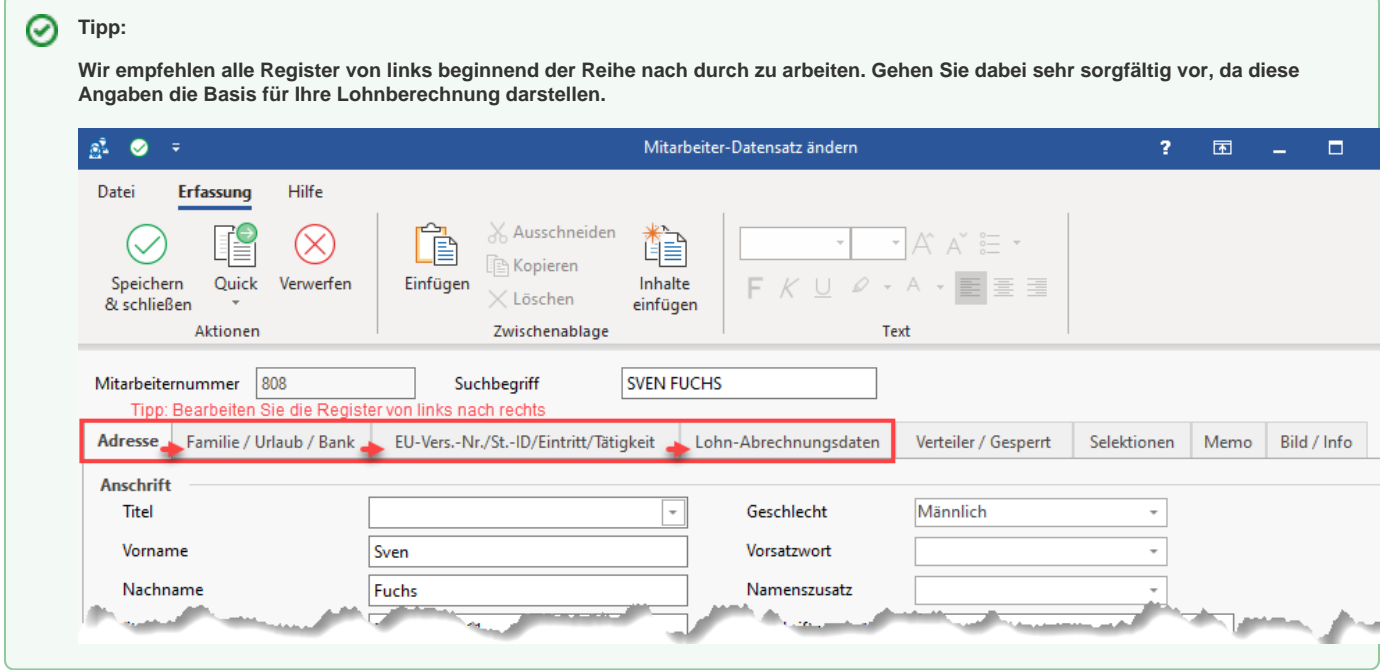

# **Bei erstmaligem Aufrufen des Register: LOHN-ABRECHNUNGSDATEN öffnet sich der Assistent für das Erstellen einer neuen Beschäftigung**

Wenn Sie auf dem Register "Lohn-Abrechnungsdaten" angekommen sind und es ist noch kein Beschäftigungsverhältnis angelegt, so startet automatisch ein Assistent.

Über die nachfolgenden Eingaben wird ein neues Beschäftigungsverhältnis angelegt.

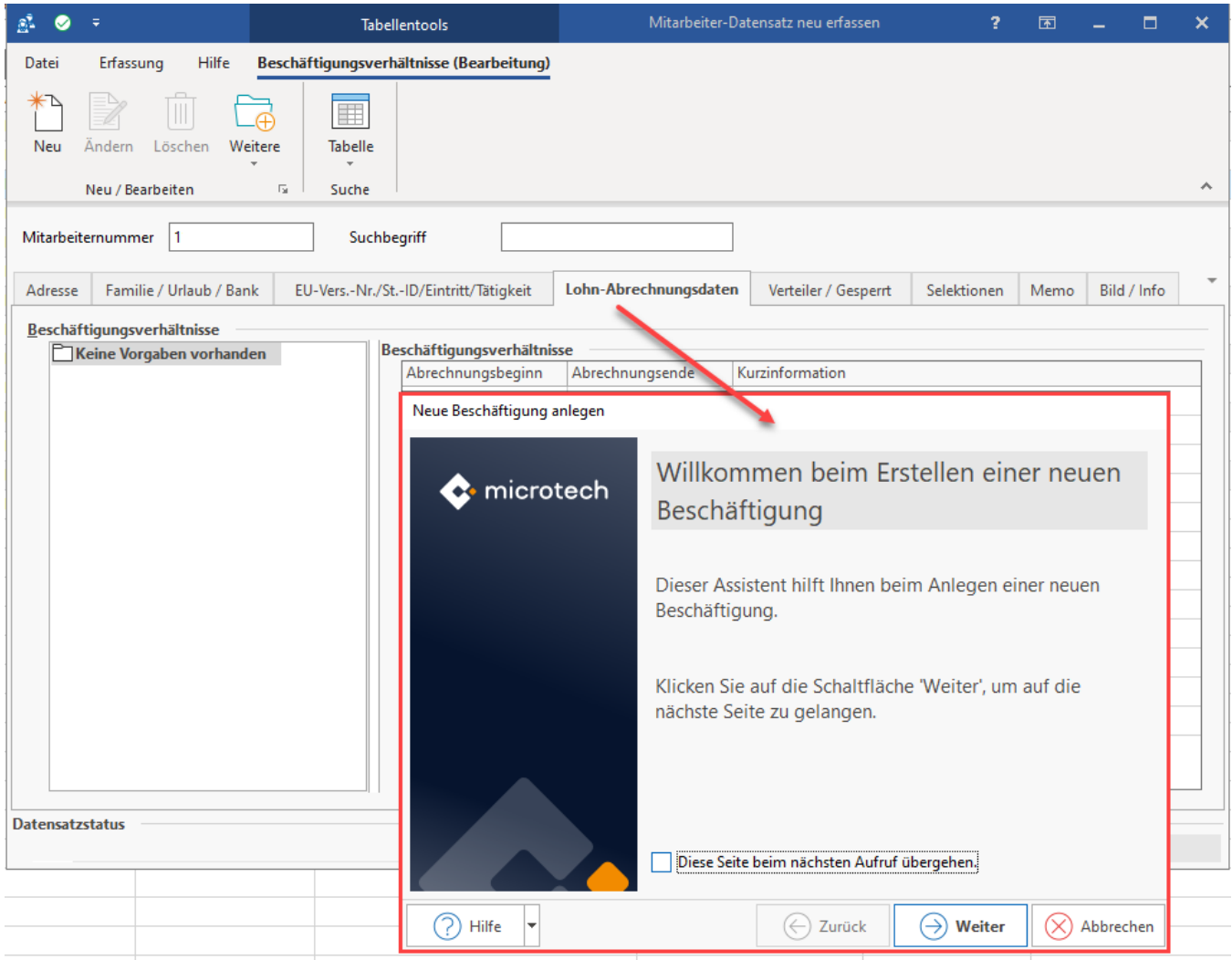

# **Eintrittsdatum des neuen Mitarbeiters**

Im Assistenten geben Sie dann das Eintrittsdatum des neuen Mitarbeiters an

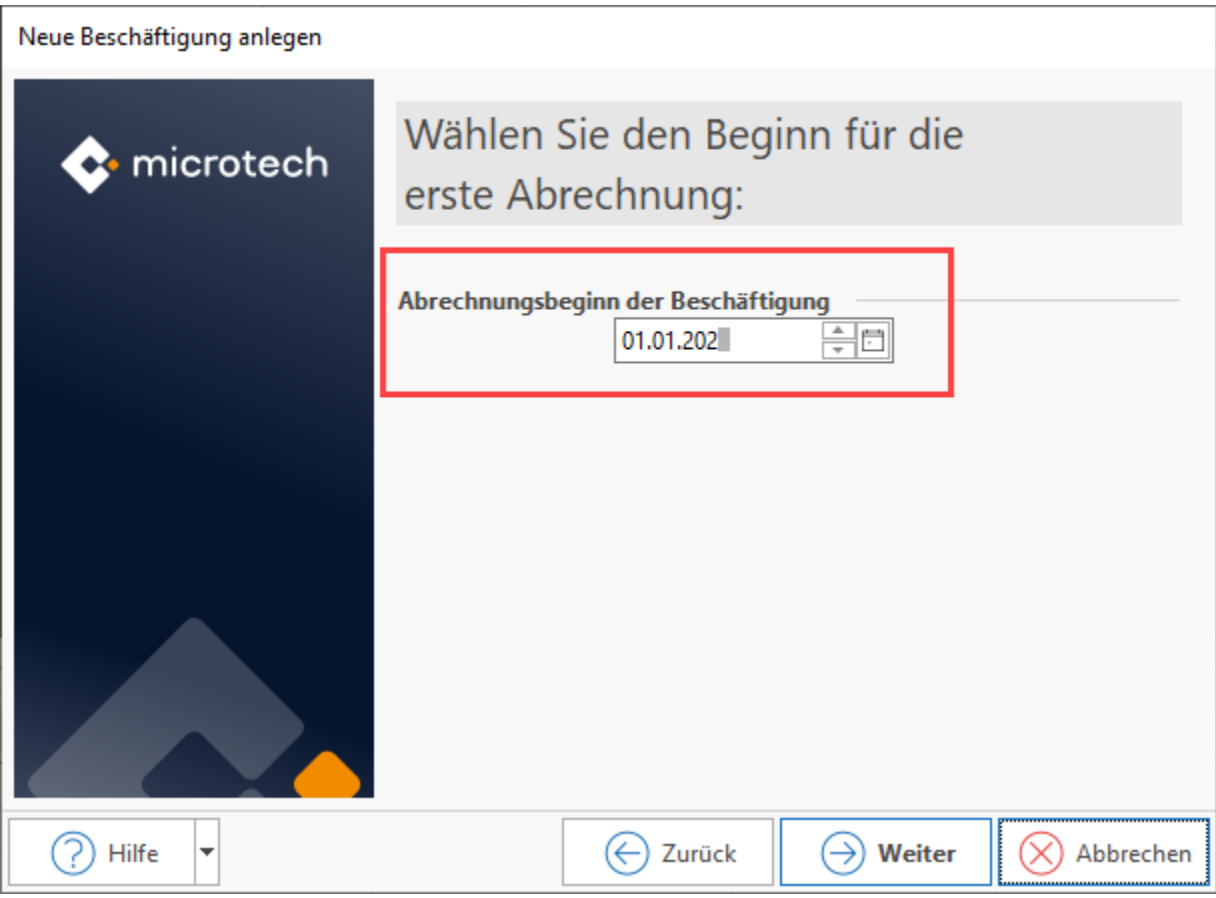

## **Abrechnungsvorgabe des Beschäftigungsverhältnis**

Wenn Sie das Beschäftigungsverhältnis angelegt haben, dann öffnet sich im Anschluss direkt die Abrechnungsvorgabe. In dem erstellten Abrechnungsvorgabe-Datensatz finden Sie zahlreiche Register.

Auch an dieser Stelle empfehlen wir Ihnen alle Register von links beginnend der Reihe nach durch zu arbeiten. Gehen Sie dabei sehr sorgfältig vor, da hier abrechnungsrelevante Eingaben gemacht werden müssen.

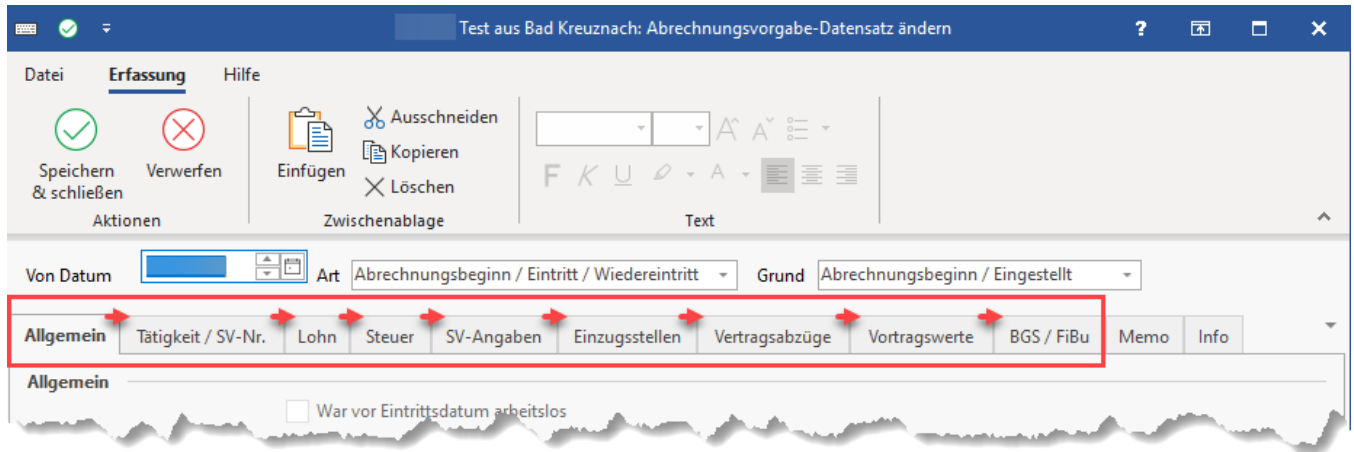

- **[Allgemein](https://hilfe.microtech.de/x/wIPo)**: Kennzeichen zur Beschäftigung, Infos zur Betriebsstätte, Erfassung von Mehrfachbeschäftigung, etc.
- **[Tätigkeit / SV-Nr.](https://hilfe.microtech.de/x/xoPo)**: Informationen zur Anstellung, Tätigkeitsschlüssel, Sozialversicherungsnummer, etc.
- **[Lohn](https://hilfe.microtech.de/x/yIPo)**: Erfassung von Stundenlohn / Gehalt, etc.
- **[Steuer](https://hilfe.microtech.de/x/y4Po)**: Lohnsteuerangaben, Konfession, etc.
- **[SV-Angaben](https://hilfe.microtech.de/x/0YPo)**: Personengruppe, Beitragsschlüssel, etc.
- **[Einzugsstellen](https://hilfe.microtech.de/x/1IPo)**: Einzugsstelle für Sozialversicherungsbeiträge / Freiwillige bzw. private Krankenversicherung, Umlage, etc.
- **[Vertragsabzüge](https://hilfe.microtech.de/x/1oPo)**: Hinterlegung von VWL-Verträgen, Direktversicherungen, etc.
- **[Vortragswerte](https://hilfe.microtech.de/x/2oPo)**: Bei Beschäftigungsbeginn eines Arbeitnehmers sowie bei einem Systemwechsel zur Verfügung

⋒

**[BGS / FiBu](https://hilfe.microtech.de/x/3oPo)**: Berufsgenossenschaft hinterlegen, Verbindlichkeitskonto hinterlegen, wenn Buchungssätze für FiBu bereitgestellt werden sollen, etc.

**Info:**

Weitere Informationen zu den einzelnen Registern finden Sie im folgenden Bereich der Hilfe:

 **[Abrechnungsvorgaben](https://hilfe.microtech.de/x/ooPo)**